# Sales Maker Self-Serve: Onboarding & Revalidation

February 20, 2018

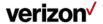

#### Sales Maker Onboarding & Revalidation Site

## Sales Maker is easier to manage than ever before!

- You can now simply and easily enroll in Sales Maker and periodically revalidate your eligibility through our new online selfserve process
  - Start by accessing the Sales Maker page in InfoCenter
  - Click the link to Enroll or Revalidate
- You also have full access to manage your account through our new app and through My Verizon on vzw.com

#### **Discounts for SALES MAKER**

With Verizon service, you may be eligible for exclusive discounts up to:

· 50% on qualifying plans and features.

#### **New to Verizon?** Already with Verizon? Shop for new service, devices and accessories. Once activated, your discount will be automatically added to qualifying plans and Register your account for a new discount or renew your existing discount. Shop now > Register or validate now > **Shop Accessories** Bring your own device Shop for cell phone accessories and more, from cases and chargers to headphones and wearable Your device, our network - a perfect match Shop now > Shop now >

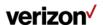

#### **Setting Up A New Account**

- To setup a new account and purchase equipment, click New to Verizon?
- To setup a new account and provide your own equipment, click Bring your own device

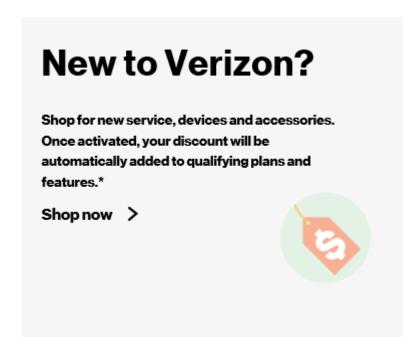

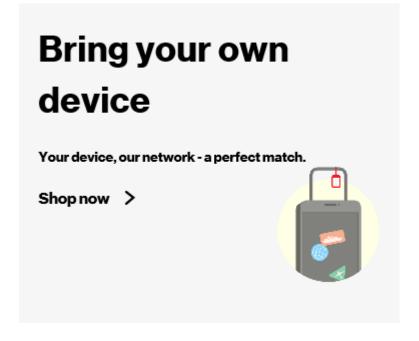

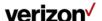

#### Registering an Existing Account with Sales Maker

- If you already have a consumer account with Verizon, you can register that account for the Sales Maker Program
- Under Already with Verizon? click
   Register or validate now to confirm your information and enroll in the Program

# Already with Verizon?

Register your account for a new discount or renew your existing discount.

Register or validate now >

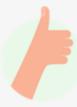

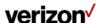

#### Revalidation

# Revalidation is required every 6 months to maintain your Sales Maker discount

- You will be sent an email and a text message when you need to complete revalidation
- You will have 30 days to complete revalidation once you receive the email/text
- If you haven't revalidated, you will get a reminder when you have 5 days remaining
- If you do not revalidate, then your discount will be removed and your account will be migrated back to consumer

### Already with Verizon?

Register your account for a new discount or renew your existing discount.

Register or validate now >

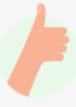

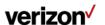

#### Revalidation

#### To complete revalidation:

- Go to the Sales Maker page in InfoCenter and follow the link to the revalidate
- Under Already with Verizon?
   click Register or validate now
- Log in to your My Verizon account and follow the prompts
  - Enter your contact details
  - Confirm your acceptance of the Sales Maker Terms & Conditions
- After you've successfully revalidated, you will receive a confirmation email and/or text message

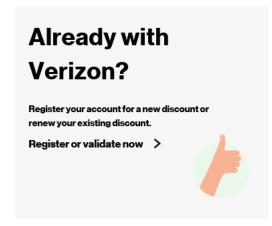

#### Finishing touches.

| Fill out the information below so we can complete your discount validation                                                                      |
|----------------------------------------------------------------------------------------------------|
| All fields required.                                                                                                    |
| First name                                                                                                    |
|                                                                                                    |
| Last name                                                                                                    |
|                                                                                                    |
| Mobile number                                                                                                    |
| Modile number                                                                                                    |
|                                                                                                    |
| Contact number @                                                                                                    |
| Contact number                                                                                                    |
| Contact email address @                                                                                                    |
| Contact email address                                                                                                    |
| Sales Maker – Terms and Conditions                                                                                                    |
| Sales Maker is a discount program for Verizon Wireless service ("Service") available to eligible personnel of select Verizon Wireless           |
| ("VZW") authorized retailers. To be eligible for the Sales Maker                                                                                |
| Program ("Program"), I must have and maintain an eligible job title.                                                                            |
| By accepting these Terms & Conditions, I represent that I work at a<br>VZW authorized retailer in an eligible job title and am eligible to take |
| part in the Program. I agree to all of the terms and conditions of the                                                                          |
| Program described below, as well as the VZW Customer Agreement ("CA").                                                                          |
| I acknowledge and agree that I may have only one (1) account which                                                                              |
| can have no more than seven (7) lines of Service. I acknowledge that                                                                            |
| if a security deposit is required for Service, it will be waived if I                                                                           |
| provide a valid SSN and do not owe VZW or any of its affiliates any<br>balances. Activation and upgrade fees are waived.                        |
| Through the Program, VZW offers me Service for use by me and my                                                                                 |
| family members. The Program is intended to benefit me by providing                                                                              |
| me with Service at rates not available to the general public in order to help me become familiar with the Service. I agree that the devices     |
|                                                                                                    |
| I have read and agree to the terms and conditions of the Sales Maker Program.                                                                   |
|                                                                                                    |
|                                                                                                    |

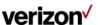

#### **Notes**

- If your account is removed from the program and subsequently re-enrolled, credits are not issued for the time your account was out of the program
- Promotions added to your account prior to moving to Sales Maker will be removed when your account moves to Sales Maker
- To qualify, Sales Maker accounts need to be in the name of the eligible personnel
- Eligible personnel may only have one account in the Sales Maker Program

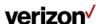